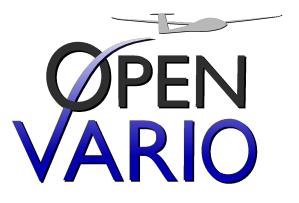

# The Open-Source Flight Computer

User Guide

May 10, 2016 Für OpenVario Version http://www.openvario.org

## Contents

| 1                       | Intr | roduction                                                                                                    |  |  |  |  |
|-------------------------|------|----------------------------------------------------------------------------------------------------|--|--|--|--|
|                         | 1.1  | Organization of this manual                                                                                                    |  |  |  |  |
|                         | 1.2  | Notes                                                                                                    |  |  |  |  |
|                         | 1.3  | Technical support                                                                                                    |  |  |  |  |
|                         | 1.4  | Training                                                                                                    |  |  |  |  |
|                         | 1.5  | Using XCSoar safely                                                                                                    |  |  |  |  |
| <b>2</b>                | Inst | tallation                                                                                                    |  |  |  |  |
|                         | 2.1  | Calibrate Touchscreen                                                                                                    |  |  |  |  |
|                         | 2.2  | Setup Screen orientation                                                                                                    |  |  |  |  |
| 3                       | Usa  | Jsage 9                                                                                                    |  |  |  |  |
| 4                       | Set  | Setup and Configuration 10                                                                                                    |  |  |  |  |
| <b>5</b>                | Upo  | date 11                                                                                                    |  |  |  |  |
|                         | 5.1  | Prerequisites                                                                                                    |  |  |  |  |
|                         | 5.2  | Update Maps using USB Stick                                                                                                    |  |  |  |  |
|                         |      | 5.2.1 Doing the update $\ldots \ldots \ldots \ldots \ldots \ldots \ldots \ldots \ldots \ldots \ldots \ldots \ldots \ldots \ldots \ldots \ldots \ldots \ldots$    |  |  |  |  |
|                         | 5.3  | Update Firmware of OpenVario Flight Computer 1                                                                                                    |  |  |  |  |
|                         |      | 5.3.1 Incremental Firmware update using USB Stick 12                                                                                                    |  |  |  |  |
|                         |      | 5.3.2 Complete SD Card Flash 12                                                                                                    |  |  |  |  |
| A Configuration Files 1 |      |                                                                                                    |  |  |  |  |
|                         | A.1  | Global config file                                                                                                    |  |  |  |  |
|                         | A.2  | variod Config File                                                                                                    |  |  |  |  |
|                         |      | A.2.1 Deadband Low                                                                                                    |  |  |  |  |
|                         |      | A.2.2 Deadband High                                                                                                    |  |  |  |  |
|                         |      | A.2.3 Pulse Length                                                                                                    |  |  |  |  |
|                         |      | A.2.4 Pulse length gain                                                                                                    |  |  |  |  |
|                         |      | A.2.5 Base Frequency Positive                                                                                                    |  |  |  |  |
|                         |      | A.2.6 Base Frequency Negative 14                                                                                                    |  |  |  |  |
|                         | A.3  | sensord Config File                                                                                                    |  |  |  |  |
|                         |      | A.3.1 Static pressure sensor                                                                                                    |  |  |  |  |
|                         |      | A.3.2 TEK pressure sensor                                                                                                    |  |  |  |  |
|                         |      | A.3.3 Dynamic pressure sensor                                                                                                    |  |  |  |  |
|                         |      | A.3.4 Output value config $\ldots \ldots \ldots \ldots \ldots \ldots \ldots \ldots \ldots \ldots \ldots \ldots \ldots \ldots \ldots \ldots \ldots \ldots \ldots$ |  |  |  |  |
| В                       | Ope  | enVario USB Stick 10                                                                                                    |  |  |  |  |
|                         | B.1  | Create an USB Stick                                                                                                    |  |  |  |  |

OpenVario Manual

#### Contents

| B.1.1                        | Required directory structure     | 16 |  |  |
|------------------------------|----------------------------------|----|--|--|
| B.1.2                        | Download files for the USB Stick | 17 |  |  |
| B.1.3                        | Recovering using USB Stick       | 17 |  |  |
| C Hardwar                    | e Description                    | 18 |  |  |
| C.1 4,3"                     | Variant                          | 18 |  |  |
| C.1.1                        | Backpanel Overview               | 18 |  |  |
| C.1.2                        | Wiring Diagramm                  | 19 |  |  |
| C.1.3                        | Detailed Connector description   | 20 |  |  |
| D GNU General Public License |                                  |    |  |  |

## Preface

#### Warnings and precautions

⚠ IT IS THE USER'S RESPONSIBILITY TO USE THIS SOFT-WARE PRUDENTLY. THIS SOFTWARE IS INTENDED TO BE USED ONLY AS A NAVIGATION AID AND MUST NOT BE USED FOR ANY PURPOSE REQUIRING PRECISE MEASUREMENT OF DIRECTION, DISTANCE, LOCATION, OR TOPOGRAPHY. THIS SOFTWARE SHOULD NOT BE USED AS AN AID TO DETERMINE GROUND PROXIMITY FOR AIRCRAFT NAVIGATION. THIS SOFTWARE SHOULD NOT BE USED AS A TRAFFIC COLLISION AVOIDANCE SYS-TEM. Legal notices Software license agreement This software is released according to the GNU General Public License Version 2. See Appendix D for the full text of the agreement and warranty notice. Limited liability In no event shall XCSoar, or its principals, shareholders, officers, employees, affiliates, contractors, subsidiaries, or parent organizations, be liable for any incidental, consequential, or punitive damages whatsoever relating to the use of the Product. Disclaimer This product, and all accompanying files, data and materials, are distributed "as is" and with no warranties of any kind, whether express or implied. This product is used entirely at the risk of the user. Although great care has been taken to eliminate defects during its development it is not claimed to be fault-free. No claims are

ing its development it is not claimed to be fault-free. No claims are made regarding its correctness, reliability or fitness for any particular purpose. The XCSoar project developers and contributors shall not be liable for errors contained herein or for incidental or consequential damages, loss of data or personal injury in connection with furnishing, performance, or use of this material.

### 1 Introduction

This document is a pilot's manual for OpenVario, an open-source glide computer using XCSoar. The audience is assumed to have a sound knowledge of the fundamental theory of flight for gliders, and at least a basic working knowledge of cross-country soaring.

Updates to the OpenVario Flight Computer and XCSoar software may result in some of this manual being out of date. You should read the release notes distributed with the software to keep track of changes. Updates to the manual and software are available from

http://www.openvario.org

#### 1.1 Organization of this manual

This manual most notably is written in order to get the XCSoar user started quickly *as well as* support his deep understanding of all the features, concepts and tactics introduced. At all times, the authors made their effort for doing this from a pilot's perspective (and honestly hope for having succeeded).

The authors highly encourage you to take your time reading the entire manual chapter by chapter (with exception of the reference chapters Infoboxes and Configuration). Feel assured, the time you will have spent will pay off as a manifold in understanding. On your way reading you might feel blue once in a while. That is why the authors introduced some blueish things: links and icons.

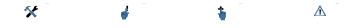

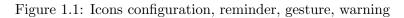

Δ

Warning. The icon warning is used, whenever things shall be followed strictly. Not following will cause unexpected results, total disfunction, or even danger to life. Proceed only, if warning understood.

Reminder. This icon tags a tip, trick, things you might remind after having read corresponding sections and so on.

V

Stop from reading manuals whilst flying inverted!

*Read* at home, *configure* on the ground, safely. Having perceived this (inverted) warning as an example, you are ready to proceed.

The numbers are printed in blue as are the icons introduced, signalling "help available". And so are other Universal Ressource Locators, underlaying blue text. Clicking on text like http: //www.openvario.org/contact will open your world wide web browser or mailer to get in touch with other ressources or konwledgeable people respectively.

The remainder of this chapter "Introduction" is about getting you prepared for XCSoar, how to raise your level of understanding and maintain your skills. Chapter ?? "Quickstart" might be the next waypoint after 2 "Installation" for the urgent user. Feel free to cut short, but do not resume too sadly when reading chapter by chapter, following:

Chapter ?? introduces the user interface concepts and gives an overview of the display .

Chapter ?? describes the moving map part of the display in greater detail and describes how the software can assist in general navigation. Chapter ?? describes how cross-country tasks are specified and flown, and presents some of the analysis tools available to pilots to help improve their performance. Chapter ?? goes into further detail on the glide computer functions as it is important for pilots to be aware of how the computer performs its calculations.

Chapter ?? describes how the computer can interface to variometers and other air data sensors, and how it uses these measurements to provide various models of the atmosphere, in particular on winds and thermal convection. Chapter ?? describes how XCSoar can assist in managing flight in special use airspace and the FLARM collision awareness system. Chapter ?? deals with systems integration and systems diagnostics, the integration of XCSoar with communications devices and with airframe switches.

The remainder of the manual contains mainly reference material. Chapter ?? lists the types of information that can be displayed in the grid of InfoBoxes next to the map display. The configuration of the software is described in detail in Chapter ??. The formats of the various data files that program uses, as well as where to obtain them from and how to edit them, is described in Chapter ??.

Finally, a short history and discussion of XCSoar's development process is presented in Chapter ??.

#### 1.2 Notes

#### Terminology

A variety of terms may be used to describe embedded devices like the Pocket PC platform, including 'organiser', Portable Digital Assistant (PDA) and Personal Navigation Assistant (PNA). XCSoar is also available on Triadis Engineering's Altair glide computer, which is formally an Electronic Flight Instrumentation System, and several other platforms. Throughout this document, these terms are used interchangeably to refer to whatever hardware XCSoar is running on.

#### 1.3 Technical support

#### Troubleshooting

|                     | A small team of dedicated developers produces XCSoar. Although<br>we are happy to help with the use of our software, we cannot teach<br>you about basics of modern information technology. If you have<br>a question about XCSoar in particular not found in this manual<br>please get in touch. You will find all of the following links summa-<br>rized at: |
|---------------------|----------------------------------------------------------------------------------------------------|
|                     | http://www.openvario.org/contact                                                                                                    |
|                     | To begin with communication, have a look at our website at:                                                                                                    |
|                     | http://www.openvario.org                                                                                                    |
| Feedback            |                                                                                                    |
|                     | Like any complex software program, OpenVario Flight Computer<br>may be subject to software bugs, so if you find any, please report<br>them to the OpenVario developers by using our bug tracker portal<br>at:                                                                                                    |
| Updates             |                                                                                                    |
|                     | You should periodically visit the OpenVario website to check for<br>program updates. The installation procedure described above can<br>typically be repeated in order to upgrade the software. All user<br>configuration settings and data files will be preserved during the<br>re-installation/upgrade.                                                     |
|                     | It is also recommended to periodically check for updates to data<br>files, particularly Special Use Airspace, which may be subject to<br>change by the national civil aviation authority.                                                                                                    |
| 1.4 Training        |                                                                                                    |
|                     | For the safety of yourself and others, pilots using XCSoar are ad-<br>vised to train themselves in using XCSoar on the ground and be-<br>come familiar with its interface and features prior to flight.                                                                                                    |
| 1.5 Using XCSoar sa | afely                                                                                                    |

The use of an interactive system like XCSoar in flight carries with it certain risks due to the potential distraction of the pilot from maintaining situational awareness and eyes outside the cockpit. The philosophy guiding the design and development of the software is to try to reduce this distraction by minimising the need for user interactions as much as possible, and by presenting information in a clear fashion able to be interpreted at a glance.

Pilots using XCSoar must take responsibility for using the system safely. Good practice in the use of XCSoar includes:

- Becoming familiar with the system thoroughly through training on the ground.
- Performing clearing turns before interacting with XCSoar in flight in order to ensure there is no collision risk with other traffic.
- Setting up the system to take advantage of automatic functions and input events so that user interactions can be minimised. If you find yourself mechanically performing certain interactions frequently, ask yourself (or other XCSoar users) if the software can be made to do these interactions for you.

## 2 Installation

This chapter describes the installation of the device in the glider and the tasks to do the initial settings.

#### 2.1 Calibrate Touchscreen

As very first step you have to calibrate the touch screen. This can be done using OVMenu :

- Bootup the OpenVario Flight Computer
- Press **[ESC]** if the **OVMenu** appears
- Select System
- Select Calibrate Touch
- Touch the crosshairs displayed
- You have to set the display rotation again to apply this calibration

#### 2.2 Setup Screen orientation

The OpenVario Flight Computer can be mounted in all 4 mounting positions. The screen rotation can be configured in the OVMenu. This will rotate the screen and the touch calibration.

- Bootup the OpenVario Flight Computer
- Press **[ESC]** if the **OVMenu** appears
- Select System
- Select **Settings**
- Select **Display Rotation**
- Select the rotation matching your mounting position
- You have to reboot the system until the settings take effect

## 3 Usage

Daily usage of the device

## 4 Setup and Configuration

### 5 Update

#### 5.1 Prerequisites

- OpenVario USB Stick (see Appendix B)
- Accesible USB Port at the OpenVario Flight Computer

#### 5.2 Update Maps using USB Stick

To update the maps and flarmdata without an internet connection (e.g. if you have no WLAN on your airport) a special USB Stick is needed.

#### 5.2.1 Doing the update

- Connect the USB Stick to the OpenVario Flight Computer before power-on.
- Power-On the Flight Computer
- Press **[ESC]** if the **OVMenu** appears
- Select **System**
- Select Update Maps
- Wait for update to be done

Δ

The maps on the USB Stick will be installed in any case even if the maps are older than the installed ones on the SD Card !!

#### 5.3 Update Firmware of OpenVario Flight Computer

Sometimes it is necessary to update the firmware on the OpenVario Flight Computer . This can be happen if there are new features or bugfixes.

#### 5.3.1 Incremental Firmware update using USB Stick

An update can be done just with a OpenVario USB Stick . The update package have to be placed in the **repo** directory in the USB stick (see Appendix B).

Download the actual repository files from ftp://ftp.openvario. org/opkg

- Power-On the Flight Computer
- Press **[ESC]** if the **OVMenu** appears

- Connect the prepared USB Stick to the OpenVario Flight Computer
- Select System
- Select Update System
- The USB Stick will be checked for updates and the available updates will be shown
- Acknowlegde the updates
- Wait for update to be done

#### 5.3.2 Complete SD Card Flash

It is also possible to erase the whole SD Card and flash a new image to the  $\mathsf{OpenVario}\xspace$  Flight Computer .

If something goes wrong during this update procedure you have to remove the SD Card and use a PC a new image. The whole process can take up to 15 minutes, so think about available battery capacity and things like this !!

Download the desired image files from

#### ftp://ftp.openvario.org/images

- Power-Off the Flight Computer
- Connect the OpenVario USB Stick to USB Port of OpenVario Flight Computer
- Power-On the Flight Computer
- The boot screen appears and show "!!! Recovery !!!"
- Wait for OpenVario Flight Computer to boot
- Select Flash SD Card
- Select the image version you want to flash

4

If the image you want to flash is not showing up, check if it resides in openvario/images

- Select Update All
- Wait for update to be done and reboot the OpenVario Flight Computer

 $\wedge$ 

## Appendix A Configuration Files

#### A.1 Global config file

#### A.2 variod Config File

The configuration settings for the *variod* reside in

/opt/conf/variod.conf

#### A.2.1 Deadband Low

The lower limit for the deadband of the audio vario. Option: deadband\_low [value] Unit: m/sExample: deadband\_low -0.2

#### A.2.2 Deadband High

The upper limit for the deadband of the audio vario. Option: deadband\_high [value] Unit: m/s Example: deadband\_high 0.5

#### A.2.3 Pulse Length

The length of the pulse generated by the vario synthesizer Option: pulse\_length [value] Unit: Samples Example: pulse\_length 12289

#### A.2.4 Pulse length gain

The gain the pulse length will be boosted if vario value increases Option: pulse\_length\_gain [value] Unit: Example: pulse\_length\_gain 1.1

#### A.2.5 Base Frequency Positive

Frequency of the vario tone if vario value is positive Option: base\_freq\_pos [value] Unit: Hz Example: base\_freq\_pos 402

### A.2.6 Base Frequency Negative

Frequency of the vario tone if vario value is negative

Option: base\_freq\_neg [value] Unit: Hz Example: base\_freq\_neg 404

#### A.3 sensord Config File

The configuration settings for the *sensord* reside in

/opt/conf/sensord.conf

#### A.3.1 Static pressure sensor

This section is used to correct the static pressure sensor. There is correction for offset as well as linearity possible.

Option: static\_sensor [offset] [linearity] Unit: Pa Example: static\_sensor 0.0 1.0

#### A.3.2 TEK pressure sensor

This section is used to correct the TEK pressure sensor. There is correction for offset as well as linearity possible.

Option: tek\_sensor [offset] [linearity] Unit: Pa Example: static\_sensor 0.0 1.0

#### A.3.3 Dynamic pressure sensor

This section is used to correct the dynamic pressure sensor. There is correction for offset as well as linearity possible.

Option: dynamic\_sensor [offset] [linearity] Unit: Pa Example: static\_sensor 0.0 1.0

#### A.3.4 Output value config

This section is used to enable the NMEA sentences the *sensord* is generating.

Option: output\_POV\_E Enables the POV E sentence (tek vario value) Option: output\_POV\_P\_Q Enables the POV P and Q sentence (static and dynamic pressure)

## Appendix B OpenVario USB Stick

#### B.1 Create an USB Stick

There are a few requirements to use a USB Stick:

- $\bullet\,$  The file system on the USB Stick must be FAT32
- There has to be a special directory structure on the stick

#### B.1.1 Required directory structure

There have to be several directories on the USB Stick the tools expect:

\_openvario \_\_maps \_\_repo \_\_download \_\_\_xcsoar \_\_upload \_\_\_xcsoar \_\_images

/

maps

|          | This directory is used for updating map files. The format of the map files can either be *.xcm or a compiled ipk for the opkg packet manager. The map file will be copied/installed to XCSoar settings directory and can be selected using the XCSoar map settings dialog |
|----------|----------------------------------------------------------------------------------------------------|
| repo     |                                                                                                    |
|          | This directory is used for software updates of the OV-Linux system<br>on a packet basis. The whole repository directory on the FTP<br>server has to be mirrored into this sub-directory for update.                                                                       |
| download |                                                                                                    |
|          | This directory is used for transfering files from the OpenVario Flight<br>Computer to the USB Stick. There is a subdirectory for each ap-<br>plication transfering files (e.g. xcsoar).                                                                                   |
| upload   |                                                                                                    |
|          | This directory is used for transfering file from the USB Stick to the <b>OpenVario Flight Computer</b> . There is a subdirectory for different applications: xcsoar: XCSoar home directory                                                                                |

images

This directory holds Software Image Files used for recovery of the whole  $\mathsf{OpenVario}\xspace$  Flight Computer .

#### B.1.2 Download files for the USB Stick

All files need for updating the  $\mathsf{OpenVario}\xspace$  Flight Computer can be downloaded at

ftp://ftp.openvario.org/

#### B.1.3 Recovering using USB Stick

To recover the whole OpenVario Flight Computer a special file has to be stored in the **openvario** sub directory.

The file is named

#### ov-recovery.itb

and includes a complete linux kernel as well as a initramfs to bootup the OpenVario Flight Computer . A user menu shows up after booting which enables the user to write a new image file on the SD Card.

The image file which should be written to SD Card has to reside in the

#### images

subdirectory. The file used is exactly the same as used for writting to a SD Card using a PC.

## Appendix C Hardware Description

## C.1 4,3" Variant

### C.1.1 Backpanel Overview

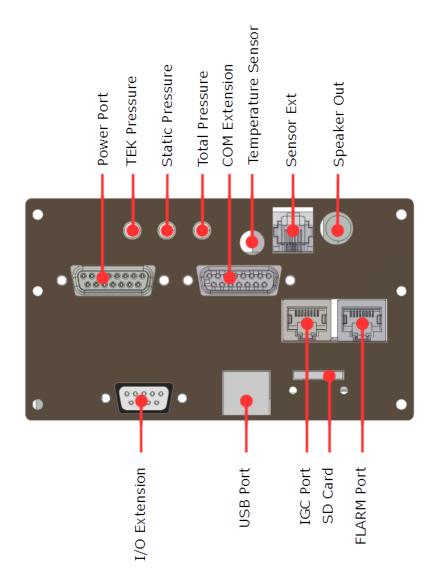

Figure C.1: Backpanel 4,3" Variant

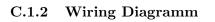

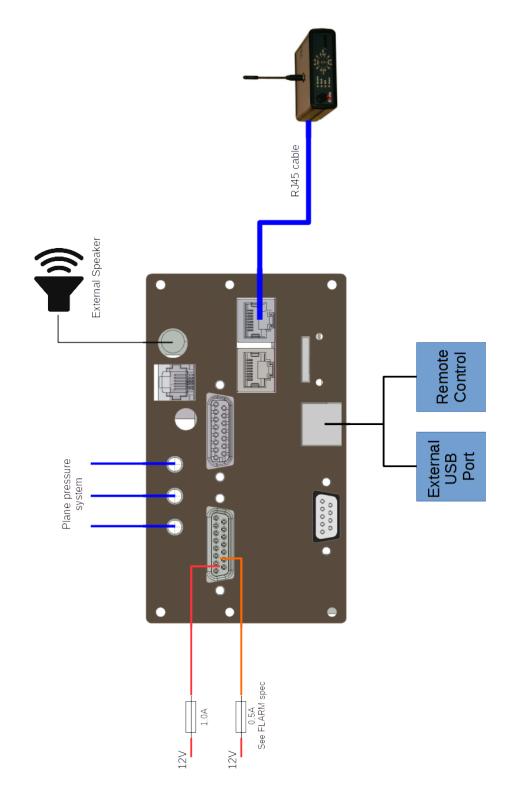

Figure C.2: Wiring 4,3" Variant

#### C.1.3 Detailed Connector description

#### COM Extension

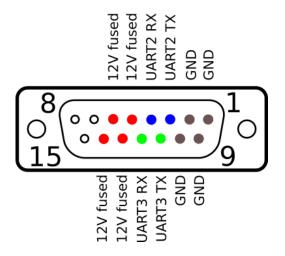

Figure C.3: COM Extension

Power Port

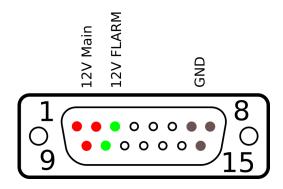

Figure C.4: Power Port

## Appendix D GNU General Public License

Copyright © 2007 Free Software Foundation, Inc. http://fsf.org/

Everyone is permitted to copy and distribute verbatim copies of this license document, but changing it is not allowed.

#### Preamble

The GNU General Public License is a free, copyleft license for software and other kinds of works.

The licenses for most software and other practical works are designed to take away your freedom to share and change the works. By contrast, the GNU General Public License is intended to guarantee your freedom to share and change all versions of a program–to make sure it remains free software for all its users. We, the Free Software Foundation, use the GNU General Public License for most of our software; it applies also to any other work released this way by its authors. You can apply it to your programs, too.

When we speak of free software, we are referring to freedom, not price. Our General Public Licenses are designed to make sure that you have the freedom to distribute copies of free software (and charge for them if you wish), that you receive source code or can get it if you want it, that you can change the software or use pieces of it in new free programs, and that you know you can do these things.

To protect your rights, we need to prevent others from denying you these rights or asking you to surrender the rights. Therefore, you have certain responsibilities if you distribute copies of the software, or if you modify it: responsibilities to respect the freedom of others.

For example, if you distribute copies of such a program, whether gratis or for a fee, you must pass on to the recipients the same freedoms that you received. You must make sure that they, too, receive or can get the source code. And you must show them these terms so they know their rights.

Developers that use the GNU GPL protect your rights with two steps: (1) assert copyright on the software, and (2) offer you this License giving you legal permission to copy, distribute and/or modify it.

For the developers' and authors' protection, the GPL clearly explains that there is no warranty for this free software. For both users' and authors' sake, the GPL requires that modified versions be marked as changed, so that their problems will not be attributed erroneously to authors of previous versions.

Some devices are designed to deny users access to install or run modified versions of the software inside them, although the manufacturer can do so. This is fundamentally incompatible with the aim of protecting users' freedom to change the software. The systematic pattern of such abuse occurs in the area of products for individuals to use, which is precisely where it is most unacceptable. Therefore, we have designed this version of the GPL to prohibit the practice for those products. If such problems arise substantially in other domains, we stand ready to extend this provision to those domains in future versions of the GPL, as needed to protect the freedom of users.

Finally, every program is threatened constantly by software patents. States should not allow patents to restrict development and use of software on general-purpose computers, but in those that do, we wish to avoid the special danger that patents applied to a free program could make it effectively proprietary. To prevent this, the GPL assures that patents cannot be used to render the program non-free.

The precise terms and conditions for copying, distribution and modification follow.

### TERMS AND CONDITIONS

#### 0. Definitions.

"This License" refers to version 3 of the GNU General Public License.

"Copyright" also means copyright-like laws that apply to other kinds of works, such as semiconductor masks.

"The Program" refers to any copyrightable work licensed under this License. Each licensee is addressed as "you". "Licensees" and "recipients" may be individuals or organizations.

To "modify" a work means to copy from or adapt all or part of the work in a fashion requiring copyright permission, other than the making of an exact copy. The resulting work is called a "modified version" of the earlier work or a work "based on" the earlier work.

A "covered work" means either the unmodified Program or a work based on the Program.

To "propagate" a work means to do anything with it that, without permission, would make you directly or secondarily liable for infringement under applicable copyright law, except executing it on a computer or modifying a private copy. Propagation includes copying, distribution (with or without modification), making available to the public, and in some countries other activities as well.

To "convey" a work means any kind of propagation that enables other parties to make or receive copies. Mere interaction with a user through a computer network, with no transfer of a copy, is not conveying.

An interactive user interface displays "Appropriate Legal Notices" to the extent that it includes a convenient and prominently visible feature that (1) displays an appropriate copyright notice, and (2) tells the user that there is no warranty for the work (except to the extent that warranties are provided), that licensees may convey the work under this License, and how to view a copy of this License. If the interface presents a list of user commands or options, such as a menu, a prominent item in the list meets this criterion.

1. Source Code.

The "source code" for a work means the preferred form of the work for making modifications to it. "Object code" means any non-source form of a work.

A "Standard Interface" means an interface that either is an official standard defined by a recognized standards body, or, in the case of interfaces specified for a particular programming language, one that is widely used among developers working in that language.

The "System Libraries" of an executable work include anything, other than the work as a whole, that (a) is included in the normal form of packaging a Major Component, but which is not part of that Major Component, and (b) serves only to enable use of the work with that Major Component, or to implement a Standard Interface for which an implementation is available to the public in source code form. A "Major Component", in this context, means a major essential component (kernel, window system, and so on) of the specific operating system (if any) on which the executable work runs, or a compiler used to produce the work, or an object code interpreter used to run it.

The "Corresponding Source" for a work in object code form means all the source code needed to generate, install, and (for an executable work) run the object code and to modify the work, including scripts to control those activities. However, it does not include the work's System Libraries, or general-purpose tools or generally available free programs which are used unmodified in performing those activities but which are not part of the work. For example, Corresponding Source includes interface definition files associated with source files for the work, and the source code for shared libraries and dynamically linked subprograms that the work is specifically designed to require, such as by intimate data communication or control flow between those subprograms and other parts of the work.

The Corresponding Source need not include anything that users can regenerate automatically from other parts of the Corresponding Source.

The Corresponding Source for a work in source code form is that same work.

2. Basic Permissions.

All rights granted under this License are granted for the term of copyright on the Program, and are irrevocable provided the stated conditions are met. This License explicitly affirms your unlimited permission to run the unmodified Program. The output from running a covered work is covered by this License only if the output, given its content, constitutes a covered work. This License acknowledges your rights of fair use or other equivalent, as provided by copyright law.

You may make, run and propagate covered works that you do not convey, without conditions so long as your license otherwise remains in force. You may convey covered works to others for the sole purpose of having them make modifications exclusively for you, or provide you with facilities for running those works, provided that you comply with the terms of this License in conveying all material for which you do not control copyright. Those thus making or running the covered works for you must do so exclusively on your behalf, under your direction and control, on terms that prohibit them from making any copies of your copyrighted material outside their relationship with you.

Conveying under any other circumstances is permitted solely under the conditions stated below. Sublicensing is not allowed; section 10 makes it unnecessary.

3. Protecting Users' Legal Rights From Anti-Circumvention Law.

No covered work shall be deemed part of an effective technological measure under any applicable law fulfilling obligations under article 11 of the WIPO copyright treaty adopted on 20 December 1996, or similar laws prohibiting or restricting circumvention of such measures.

When you convey a covered work, you waive any legal power to forbid circumvention of technological measures to the extent such circumvention is effected by exercising rights under this License with respect to the covered work, and you disclaim any intention to limit operation or modification of the work as a means of enforcing, against the work's users, your or third parties' legal rights to forbid circumvention of technological measures.

4. Conveying Verbatim Copies.

You may convey verbatim copies of the Program's source code as you receive it, in any medium, provided that you conspicuously and appropriately publish on each copy an appropriate copyright notice; keep intact all notices stating that this License and any non-permissive terms added in accord with section 7 apply to the code; keep intact all notices of the absence of any warranty; and give all recipients a copy of this License along with the Program.

You may charge any price or no price for each copy that you convey, and you may offer support or warranty protection for a fee.

5. Conveying Modified Source Versions.

You may convey a work based on the Program, or the modifications to produce it from the Program, in the form of source code under the terms of section 4, provided that you also meet all of these conditions:

- (a) The work must carry prominent notices stating that you modified it, and giving a relevant date.
- (b) The work must carry prominent notices stating that it is released under this License and any conditions added under section 7. This requirement modifies the requirement in section 4 to "keep intact all notices".
- (c) You must license the entire work, as a whole, under this License to anyone who comes into possession of a copy. This License will therefore apply, along with any applicable section 7 additional terms, to the whole of the work, and all its parts, regardless of how they are packaged. This License gives no permission to license the work in any other way, but it does not invalidate such permission if you have separately received it.
- (d) If the work has interactive user interfaces, each must display Appropriate Legal Notices; however, if the Program has interactive interfaces that do not display Appropriate Legal Notices, your work need not make them do so.

A compilation of a covered work with other separate and independent works, which are not by their nature extensions of the covered work, and which are not combined with it such as to form a larger program, in or on a volume of a storage or distribution medium, is called an "aggregate" if the compilation and its resulting copyright are not used to limit the access or legal rights of the compilation's users beyond what the individual works permit. Inclusion of a covered work in an aggregate does not cause this License to apply to the other parts of the aggregate.

6. Conveying Non-Source Forms.

You may convey a covered work in object code form under the terms of sections 4 and 5, provided that you also convey the machine-readable Corresponding Source under the terms of this License, in one of these ways:

- (a) Convey the object code in, or embodied in, a physical product (including a physical distribution medium), accompanied by the Corresponding Source fixed on a durable physical medium customarily used for software interchange.
- (b) Convey the object code in, or embodied in, a physical product (including a physical distribution medium), accompanied by a written offer, valid for at least three years and valid for as long as you offer spare parts or customer support for that product model, to give anyone who possesses the object code either (1) a copy of the Corresponding Source for all the software in the product that is covered by this License, on a durable physical medium customarily used for software interchange, for a price no more than your reasonable cost of physically performing this conveying of source, or (2) access to copy the Corresponding Source from a network server at no charge.
- (c) Convey individual copies of the object code with a copy of the written offer to provide the Corresponding Source. This alternative is allowed only occasionally and noncommercially, and only if you received the object code with such an offer, in accord with subsection 6b.
- (d) Convey the object code by offering access from a designated place (gratis or for a charge), and offer equivalent access to the Corresponding Source in the same way through the same place at no further charge. You need not require recipients to copy the Corresponding Source along with the object code. If the place to copy the object code is a network server, the Corresponding Source may be on a different server (operated by you or a third party) that supports equivalent copying facilities, provided you maintain clear directions next to the object code saying where to find the Corresponding Source. Regardless of what server hosts the Corresponding Source, you remain obligated to ensure that it is available for as long as needed to satisfy these requirements.
- (e) Convey the object code using peer-to-peer transmission, provided you inform other peers where the object code and Corresponding Source of the work are being offered to the general public at no charge under subsection 6d.

A separable portion of the object code, whose source code is excluded from the Corresponding Source as a System Library, need not be included in conveying the object code work.

A "User Product" is either (1) a "consumer product", which means any tangible personal property which is normally used for personal, family, or household purposes, or (2) anything designed or sold for incorporation into a dwelling. In determining whether a product is a consumer product, doubtful cases shall be resolved in favor of coverage. For a particular product received by a particular user, "normally used" refers to a typical or common use of that class of product, regardless of the status of the particular user or of the way in which the particular user actually uses, or expects or is expected to use, the product. A product is a consumer product regardless of whether the product has substantial commercial, industrial or non-consumer uses, unless such uses represent the only significant mode of use of the product. "Installation Information" for a User Product means any methods, procedures, authorization keys, or other information required to install and execute modified versions of a covered work in that User Product from a modified version of its Corresponding Source. The information must suffice to ensure that the continued functioning of the modified object code is in no case prevented or interfered with solely because modification has been made.

If you convey an object code work under this section in, or with, or specifically for use in, a User Product, and the conveying occurs as part of a transaction in which the right of possession and use of the User Product is transferred to the recipient in perpetuity or for a fixed term (regardless of how the transaction is characterized), the Corresponding Source conveyed under this section must be accompanied by the Installation Information. But this requirement does not apply if neither you nor any third party retains the ability to install modified object code on the User Product (for example, the work has been installed in ROM).

The requirement to provide Installation Information does not include a requirement to continue to provide support service, warranty, or updates for a work that has been modified or installed by the recipient, or for the User Product in which it has been modified or installed. Access to a network may be denied when the modification itself materially and adversely affects the operation of the network or violates the rules and protocols for communication across the network.

Corresponding Source conveyed, and Installation Information provided, in accord with this section must be in a format that is publicly documented (and with an implementation available to the public in source code form), and must require no special password or key for unpacking, reading or copying.

7. Additional Terms.

"Additional permissions" are terms that supplement the terms of this License by making exceptions from one or more of its conditions. Additional permissions that are applicable to the entire Program shall be treated as though they were included in this License, to the extent that they are valid under applicable law. If additional permissions apply only to part of the Program, that part may be used separately under those permissions, but the entire Program remains governed by this License without regard to the additional permissions.

When you convey a copy of a covered work, you may at your option remove any additional permissions from that copy, or from any part of it. (Additional permissions may be written to require their own removal in certain cases when you modify the work.) You may place additional permissions on material, added by you to a covered work, for which you have or can give appropriate copyright permission.

Notwithstanding any other provision of this License, for material you add to a covered work, you may (if authorized by the copyright holders of that material) supplement the terms of this License with terms:

(a) Disclaiming warranty or limiting liability differently from the terms of sections 15 and 16 of this License; or

- (b) Requiring preservation of specified reasonable legal notices or author attributions in that material or in the Appropriate Legal Notices displayed by works containing it; or
- (c) Prohibiting misrepresentation of the origin of that material, or requiring that modified versions of such material be marked in reasonable ways as different from the original version; or
- (d) Limiting the use for publicity purposes of names of licensors or authors of the material; or
- (e) Declining to grant rights under trademark law for use of some trade names, trademarks, or service marks; or
- (f) Requiring indemnification of licensors and authors of that material by anyone who conveys the material (or modified versions of it) with contractual assumptions of liability to the recipient, for any liability that these contractual assumptions directly impose on those licensors and authors.

All other non-permissive additional terms are considered "further restrictions" within the meaning of section 10. If the Program as you received it, or any part of it, contains a notice stating that it is governed by this License along with a term that is a further restriction, you may remove that term. If a license document contains a further restriction but permits relicensing or conveying under this License, you may add to a covered work material governed by the terms of that license document, provided that the further restriction does not survive such relicensing or conveying.

If you add terms to a covered work in accord with this section, you must place, in the relevant source files, a statement of the additional terms that apply to those files, or a notice indicating where to find the applicable terms.

Additional terms, permissive or non-permissive, may be stated in the form of a separately written license, or stated as exceptions; the above requirements apply either way.

8. Termination.

You may not propagate or modify a covered work except as expressly provided under this License. Any attempt otherwise to propagate or modify it is void, and will automatically terminate your rights under this License (including any patent licenses granted under the third paragraph of section 11).

However, if you cease all violation of this License, then your license from a particular copyright holder is reinstated (a) provisionally, unless and until the copyright holder explicitly and finally terminates your license, and (b) permanently, if the copyright holder fails to notify you of the violation by some reasonable means prior to 60 days after the cessation.

Moreover, your license from a particular copyright holder is reinstated permanently if the copyright holder notifies you of the violation by some reasonable means, this is the first time you have received notice of violation of this License (for any work) from that copyright holder, and you cure the violation prior to 30 days after your receipt of the notice.

Termination of your rights under this section does not terminate the licenses of parties who have received copies or rights from you under this License. If your rights have been terminated and not permanently reinstated, you do not qualify to receive new licenses for the same material under section 10.

9. Acceptance Not Required for Having Copies.

You are not required to accept this License in order to receive or run a copy of the Program. Ancillary propagation of a covered work occurring solely as a consequence of using peer-to-peer transmission to receive a copy likewise does not require acceptance. However, nothing other than this License grants you permission to propagate or modify any covered work. These actions infringe copyright if you do not accept this License. Therefore, by modifying or propagating a covered work, you indicate your acceptance of this License to do so.

10. Automatic Licensing of Downstream Recipients.

Each time you convey a covered work, the recipient automatically receives a license from the original licensors, to run, modify and propagate that work, subject to this License. You are not responsible for enforcing compliance by third parties with this License.

An "entity transaction" is a transaction transferring control of an organization, or substantially all assets of one, or subdividing an organization, or merging organizations. If propagation of a covered work results from an entity transaction, each party to that transaction who receives a copy of the work also receives whatever licenses to the work the party's predecessor in interest had or could give under the previous paragraph, plus a right to possession of the Corresponding Source of the work from the predecessor in interest, if the predecessor has it or can get it with reasonable efforts.

You may not impose any further restrictions on the exercise of the rights granted or affirmed under this License. For example, you may not impose a license fee, royalty, or other charge for exercise of rights granted under this License, and you may not initiate litigation (including a cross-claim or counterclaim in a lawsuit) alleging that any patent claim is infringed by making, using, selling, offering for sale, or importing the Program or any portion of it.

11. Patents.

A "contributor" is a copyright holder who authorizes use under this License of the Program or a work on which the Program is based. The work thus licensed is called the contributor's "contributor version".

A contributor's "essential patent claims" are all patent claims owned or controlled by the contributor, whether already acquired or hereafter acquired, that would be infringed by some manner, permitted by this License, of making, using, or selling its contributor version, but do not include claims that would be infringed only as a consequence of further modification of the contributor version. For purposes of this definition, "control" includes the right to grant patent sublicenses in a manner consistent with the requirements of this License.

Each contributor grants you a non-exclusive, worldwide, royaltyfree patent license under the contributor's essential patent claims, to make, use, sell, offer for sale, import and otherwise run, modify and propagate the contents of its contributor version. In the following three paragraphs, a "patent license" is any express agreement or commitment, however denominated, not to enforce a patent (such as an express permission to practice a patent or covenant not to sue for patent infringement). To "grant" such a patent license to a party means to make such an agreement or commitment not to enforce a patent against the party.

If you convey a covered work, knowingly relying on a patent license, and the Corresponding Source of the work is not available for anyone to copy, free of charge and under the terms of this License, through a publicly available network server or other readily accessible means, then you must either (1) cause the Corresponding Source to be so available, or (2) arrange to deprive yourself of the benefit of the patent license for this particular work, or (3) arrange, in a manner consistent with the requirements of this License, to extend the patent license to downstream recipients. "Knowingly relying" means you have actual knowledge that, but for the patent license, your conveying the covered work in a country, or your recipient's use of the covered work in a country, would infringe one or more identifiable patents in that country that you have reason to believe are valid.

If, pursuant to or in connection with a single transaction or arrangement, you convey, or propagate by procuring conveyance of, a covered work, and grant a patent license to some of the parties receiving the covered work authorizing them to use, propagate, modify or convey a specific copy of the covered work, then the patent license you grant is automatically extended to all recipients of the covered work and works based on it.

A patent license is "discriminatory" if it does not include within the scope of its coverage, prohibits the exercise of, or is conditioned on the non-exercise of one or more of the rights that are specifically granted under this License. You may not convey a covered work if you are a party to an arrangement with a third party that is in the business of distributing software, under which you make payment to the third party based on the extent of your activity of conveying the work, and under which the third party grants, to any of the parties who would receive the covered work from you, a discriminatory patent license (a) in connection with copies of the covered work conveyed by you (or copies made from those copies), or (b) primarily for and in connection with specific products or compilations that contain the covered work, unless you entered into that arrangement, or that patent license was granted, prior to 28 March 2007.

Nothing in this License shall be construed as excluding or limiting any implied license or other defenses to infringement that may otherwise be available to you under applicable patent law.

12. No Surrender of Others' Freedom.

If conditions are imposed on you (whether by court order, agreement or otherwise) that contradict the conditions of this License, they do not excuse you from the conditions of this License. If you cannot convey a covered work so as to satisfy simultaneously your obligations under this License and any other pertinent obligations, then as a consequence you may not convey it at all. For example, if you agree to terms that obligate you to collect a royalty for further conveying from those to whom you convey the Program, the only way you could satisfy both those terms and this License would be to refrain entirely from conveying the Program.

13. Use with the GNU Affero General Public License.

Notwithstanding any other provision of this License, you have permission to link or combine any covered work with a work licensed under version 3 of the GNU Affero General Public License into a single combined work, and to convey the resulting work. The terms of this License will continue to apply to the part which is the covered work, but the special requirements of the GNU Affero General Public License, section 13, concerning interaction through a network will apply to the combination as such.

14. Revised Versions of this License.

The Free Software Foundation may publish revised and/or new versions of the GNU General Public License from time to time. Such new versions will be similar in spirit to the present version, but may differ in detail to address new problems or concerns.

Each version is given a distinguishing version number. If the Program specifies that a certain numbered version of the GNU General Public License "or any later version" applies to it, you have the option of following the terms and conditions either of that numbered version or of any later version published by the Free Software Foundation. If the Program does not specify a version number of the GNU General Public License, you may choose any version ever published by the Free Software Foundation.

If the Program specifies that a proxy can decide which future versions of the GNU General Public License can be used, that proxy's public statement of acceptance of a version permanently authorizes you to choose that version for the Program.

Later license versions may give you additional or different permissions. However, no additional obligations are imposed on any author or copyright holder as a result of your choosing to follow a later version.

15. Disclaimer of Warranty.

THERE IS NO WARRANTY FOR THE PROGRAM, TO THE EXTENT PERMITTED BY APPLICABLE LAW. EXCEPT WHEN OTHERWISE STATED IN WRITING THE COPY-RIGHT HOLDERS AND/OR OTHER PARTIES PROVIDE THE PROGRAM "AS IS" WITHOUT WARRANTY OF ANY KIND, EITHER EXPRESSED OR IMPLIED, INCLUDING, BUT NOT LIMITED TO, THE IMPLIED WARRANTIES OF MER-CHANTABILITY AND FITNESS FOR A PARTICULAR PUR-POSE. THE ENTIRE RISK AS TO THE QUALITY AND PER-FORMANCE OF THE PROGRAM IS WITH YOU. SHOULD THE PROGRAM PROVE DEFECTIVE, YOU ASSUME THE COST OF ALL NECESSARY SERVICING, REPAIR OR COR-RECTION.

16. Limitation of Liability.

IN NO EVENT UNLESS REQUIRED BY APPLICABLE LAW OR AGREED TO IN WRITING WILL ANY COPY-RIGHT HOLDER, OR ANY OTHER PARTY WHO MODI-FIES AND/OR CONVEYS THE PROGRAM AS PERMITTED ABOVE, BE LIABLE TO YOU FOR DAMAGES, INCLUDING ANY GENERAL, SPECIAL, INCIDENTAL OR CONSEQUEN-TIAL DAMAGES ARISING OUT OF THE USE OR INABIL-ITY TO USE THE PROGRAM (INCLUDING BUT NOT LIM-ITED TO LOSS OF DATA OR DATA BEING RENDERED IN-ACCURATE OR LOSSES SUSTAINED BY YOU OR THIRD PARTIES OR A FAILURE OF THE PROGRAM TO OPERATE WITH ANY OTHER PROGRAMS), EVEN IF SUCH HOLDER OR OTHER PARTY HAS BEEN ADVISED OF THE POSSIBIL-ITY OF SUCH DAMAGES.

17. Interpretation of Sections 15 and 16.

If the disclaimer of warranty and limitation of liability provided above cannot be given local legal effect according to their terms, reviewing courts shall apply local law that most closely approximates an absolute waiver of all civil liability in connection with the Program, unless a warranty or assumption of liability accompanies a copy of the Program in return for a fee.

### END OF TERMS AND CONDITIONS

How to Apply These Terms to Your New Programs

If you develop a new program, and you want it to be of the greatest possible use to the public, the best way to achieve this is to make it free software which everyone can redistribute and change under these terms.

To do so, attach the following notices to the program. It is safest to attach them to the start of each source file to most effectively state the exclusion of warranty; and each file should have at least the "copyright" line and a pointer to where the full notice is found.

<one line to give the program's name and a brief idea of what it does.>

Copyright (C) <textyear> <name of author>

This program is free software: you can redistribute it and/or modify it under the terms of the GNU General Public License as published by the Free Software Foundation, either version 3 of the License, or (at your option) any later version.

This program is distributed in the hope that it will be useful, but WITHOUT ANY WARRANTY; without even the implied warranty of MERCHANTABILITY or FITNESS FOR A PARTICULAR PURPOSE. See the GNU General Public License for more details.

You should have received a copy of the GNU General Public License along with this program. If not, see <a href="http://www.gnu.org/licenses/">http://www.gnu.org/licenses/</a>>.

Also add information on how to contact you by electronic and paper mail.

If the program does terminal interaction, make it output a short notice like this when it starts in an interactive mode:

<program> Copyright (C) <year> <name of author>

This program comes with ABSOLUTELY NO WARRANTY; for details type 'show w'. This is free software, and you are welcome to redistribute it under certain conditions; type 'show c' for details.

The hypothetical commands show w and show c should show the appropriate parts of the General Public License. Of course, your program's commands might be different; for a GUI interface, you would use an "about box".

You should also get your employer (if you work as a programmer) or school, if any, to sign a "copyright disclaimer" for the program, if necessary. For more information on this, and how to apply and follow the GNU GPL, see http://www.gnu.org/licenses/.

The GNU General Public License does not permit incorporating your program into proprietary programs. If your program is a subroutine library, you may consider it more useful to permit linking proprietary applications with the library. If this is what you want to do, use the GNU Lesser General Public License instead of this License. But first, please read http://www.gnu.org/philosophy/why-not-lgpl.html.